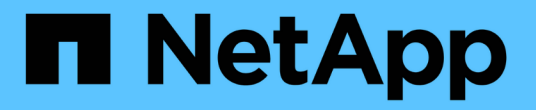

# **tridentctl** を使用して導入します

Astra Trident

NetApp April 16, 2024

This PDF was generated from https://docs.netapp.com/ja-jp/trident-2210/trident-get-started/kubernetescustomize-deploy-tridentctl.html on April 16, 2024. Always check docs.netapp.com for the latest.

# 目次

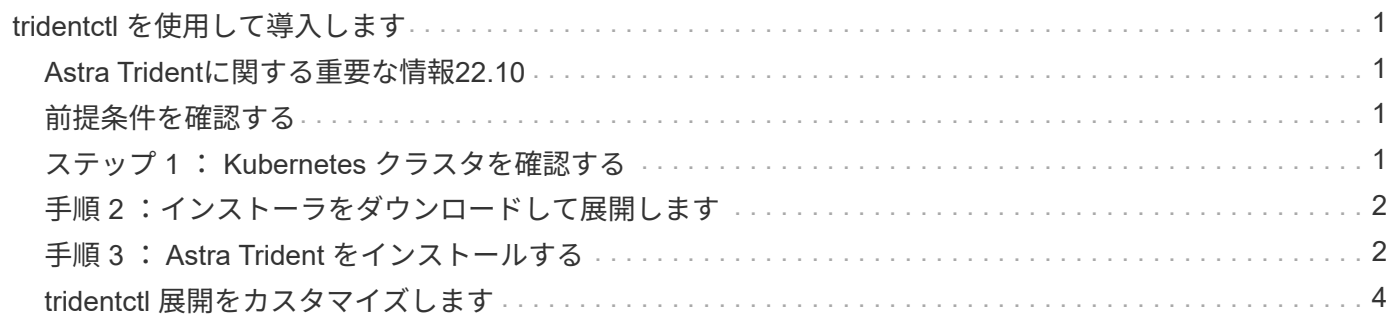

# <span id="page-2-0"></span>**tridentctl** を使用して導入します

を使用して、Astra Tridentを導入できます tridentctl。をよく理解しておくことをお 勧めします ["](https://docs.netapp.com/ja-jp/trident-2210/trident-concepts/intro.html)[基本概念](https://docs.netapp.com/ja-jp/trident-2210/trident-concepts/intro.html)["](https://docs.netapp.com/ja-jp/trident-2210/trident-concepts/intro.html)。をカスタマイズします tridentctl 配置については、を参照し てください ["tridentctl](#page-5-0) [展開をカスタマイズします](#page-5-0)["](#page-5-0)。

## <span id="page-2-1"></span>**Astra Trident**に関する重要な情報**22.10**

• Astra Trident 22.10.\*にアップグレードする前に、次の重要な情報をお読みください

**<strong>Astra Trident**に関する重要な情報**22.10</strong>**

- TridentでKubernetes 1.25がサポートされるようになりました。Kubernetes 1.25にアップグ レードする前に、Astra Trident 22.10にアップグレードする必要があります。
- Astra Tridentは、SAN環境でマルチパス構成を厳密に使用するよう強制し、推奨値をに設定 するようになりました find\_multipaths: no multipath.confファイル内。

非マルチパス構成またはを使用 find\_multipaths: yes または find\_multipaths: smart multipath.confファイルの値が原因でマウントが失敗します。Tridentはの使用を推奨 しています find\_multipaths: no 21.07リリース以降

## <span id="page-2-2"></span>前提条件を確認する

 $(\cdot)$ 

Astra Trident を導入するには、次の前提条件を満たしている必要があります。

- サポート対象のKubernetesクラスタに対するすべての権限。
- サポートされているネットアップストレージシステムへのアクセス。
- Kubernetesワーカーノードすべてからボリュームをマウントできます。
- を搭載したLinuxホスト kubectl (または `oc`OpenShiftを使用している場合)Kubernetesクラスタを管 理するようにインストールおよび設定します。
- 。 KUBECONFIG 環境変数は、Kubernetesクラスタの構成を指します。
- 。 ["Astra Trident](https://docs.netapp.com/ja-jp/trident-2210/trident-get-started/requirements.html) [に必要な機能ゲート](https://docs.netapp.com/ja-jp/trident-2210/trident-get-started/requirements.html)["](https://docs.netapp.com/ja-jp/trident-2210/trident-get-started/requirements.html) が有効になります。
- Kubernetes と Docker Enterprise を併用する場合は、 ["CLI](https://docs.docker.com/ee/ucp/user-access/cli/) [へのアクセスを有効にする手順は、ユーザが](https://docs.docker.com/ee/ucp/user-access/cli/) [行ってください](https://docs.docker.com/ee/ucp/user-access/cli/)["](https://docs.docker.com/ee/ucp/user-access/cli/)。

## <span id="page-2-3"></span>ステップ **1** : **Kubernetes** クラスタを確認する

Linuxホストにログインし、管理が機能していることを確認します。 ["](https://docs.netapp.com/ja-jp/trident-2210/trident-get-started/requirements.html)[サポートされる](https://docs.netapp.com/ja-jp/trident-2210/trident-get-started/requirements.html) [Kubernetes](https://docs.netapp.com/ja-jp/trident-2210/trident-get-started/requirements.html) [クラスタ](https://docs.netapp.com/ja-jp/trident-2210/trident-get-started/requirements.html)["](https://docs.netapp.com/ja-jp/trident-2210/trident-get-started/requirements.html) また、必要な権限があります。

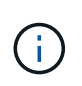

OpenShiftで、を使用できます oc ではなく kubectl 以降に示すすべての例では、を実行し て、最初に\* system:admin \*としてログインする必要があります oc login -u system:admin または oc login -u kube-admin。

Kubernetes のバージョンを確認するには、次のコマンドを実行します。

kubectl version

Kubernetesクラスタ管理者の権限を確認するには、次のコマンドを実行します。

```
kubectl auth can-i '*' '*' --all-namespaces
```
Docker Hub のイメージを使用してポッドを起動し、ポッドネットワーク経由でストレージシステムにアクセ スできるかどうかを確認するには、次のコマンドを実行します。

kubectl run  $-i$  --tty ping --image=busybox --restart=Never --rm --  $\setminus$ ping <management IP>

Kubernetes サーバのバージョンを確認します。このポートは、 Astra Trident のインストール時に使用しま す。

#### <span id="page-3-0"></span>手順 **2** :インストーラをダウンロードして展開します

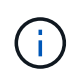

Trident インストーラは Trident ポッドを作成し、そのステートを維持するために使用される CRD オブジェクトを構成し、プロビジョニングやクラスタホストへのボリュームの接続などの アクションを実行する CSI サイドカーを初期化します。

Tridentインストーラバンドルの最新バージョンは、からダウンロードして展開できます ["GitHub](https://github.com/NetApp/trident/releases/latest) [の](https://github.com/NetApp/trident/releases/latest) Assets section[を参照してください](https://github.com/NetApp/trident/releases/latest)["](https://github.com/NetApp/trident/releases/latest)。

たとえば、最新バージョンが22.10.0の場合、次のようになります。

```
wget https://github.com/NetApp/trident/releases/download/v22.10.0/trident-
installer-22.10.0.tar.gz
tar -xf trident-installer-22.10.0.tar.gz
cd trident-installer
```
#### <span id="page-3-1"></span>手順 **3** : **Astra Trident** をインストールする

を実行して、必要なネームスペースにAstra Tridentをインストールします tridentctl install コマンドを 実行します

./tridentctl install -n trident .... INFO Starting Trident installation. The namespace=trident INFO Created service account. INFO Created cluster role. INFO Created cluster role binding. INFO Added finalizers to custom resource definitions. INFO Created Trident service. INFO Created Trident secret. INFO Created Trident deployment. INFO Created Trident daemonset. INFO Waiting for Trident pod to start. INFO Trident pod started. namespace=trident pod=trident-csi-679648bd45-cv2mx INFO Waiting for Trident REST interface. INFO Trident REST interface is up.  $version=22.10.0$ INFO Trident installation succeeded. ....

d.

WindowsノードでAstra Tridentを実行できるようにするには、を追加します --windows イン ストールコマンドへのフラグ: \$ ./tridentctl install --windows -n trident。

インストーラが完了すると、次のような出力が表示されます。Kubernetesクラスタ内のノードの数によって は、ポッドがさらに存在する場合があります。

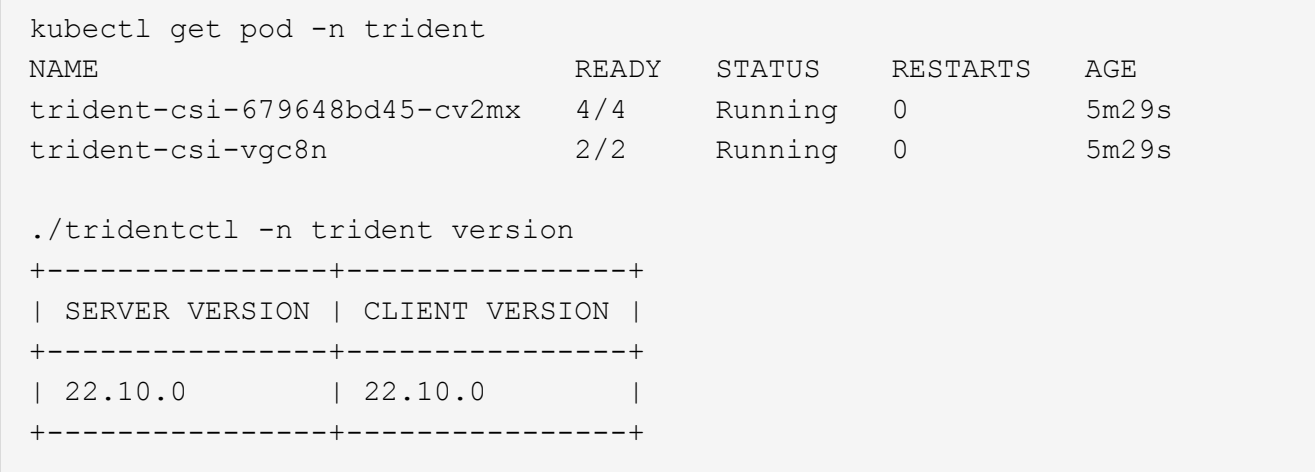

Astra Tridentの設定を完了するには、に進みます ["](https://docs.netapp.com/ja-jp/trident-2210/trident-get-started/kubernetes-postdeployment.html)[導入後のタスク](https://docs.netapp.com/ja-jp/trident-2210/trident-get-started/kubernetes-postdeployment.html)["](https://docs.netapp.com/ja-jp/trident-2210/trident-get-started/kubernetes-postdeployment.html)。

インストーラが正常に完了しない場合、または trident-csi-<generated id> ステータス\* RUNNING \* がなく、プラットフォームがインストールされていません。

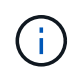

導入時の問題のトラブルシューティングについては、を参照してください ["](https://docs.netapp.com/ja-jp/trident-2210/troubleshooting.html)[トラブルシューテ](https://docs.netapp.com/ja-jp/trident-2210/troubleshooting.html) [ィング](https://docs.netapp.com/ja-jp/trident-2210/troubleshooting.html)["](https://docs.netapp.com/ja-jp/trident-2210/troubleshooting.html)。

#### <span id="page-5-0"></span>**tridentctl** 展開をカスタマイズします

Astra Tridentインストーラを使用して、導入をカスタマイズできます。

インストーラの詳細を確認してください

Astra Tridentインストーラを使用して、属性をカスタマイズできます。たとえば、Tridentイメージをプライベ ートリポジトリにコピーした場合は、を使用してイメージ名を指定できます --trident-image。Tridentイ メージと必要なCSIサイドカーイメージをプライベートリポジトリにコピーした場合は、を使用してリポジト リの場所を指定することを推奨します --image-registry スイッチ。の形式を指定します <registry FQDN>[:port]。

Kubernetesのディストリビューションを使用している場合 kubelet データを通常以外のパスに保持します /var/lib/kubelet`を使用して、代替パスを指定できます `--kubelet-dir。

インストーラの引数で許可される範囲を超えてインストールをカスタマイズする必要がある場合は、配置ファ イルをカスタマイズすることもできます。を使用する --generate-custom-yaml パラメータは、インスト ーラのに次のYAMLファイルを作成します setup ディレクトリ:

- trident-clusterrolebinding.yaml
- trident-deployment.yaml
- trident-crds.yaml
- trident-clusterrole.yaml
- trident-daemonset.yaml
- trident-service.yaml
- trident-namespace.yaml
- trident-serviceaccount.yaml
- trident-resourcequota.yaml

これらのファイルを生成したら、必要に応じて変更し、を使用できます --use-custom-yaml をクリックし て、カスタム導入環境をインストールします。

./tridentctl install -n trident --use-custom-yaml

Copyright © 2024 NetApp, Inc. All Rights Reserved. Printed in the U.S.このドキュメントは著作権によって保 護されています。著作権所有者の書面による事前承諾がある場合を除き、画像媒体、電子媒体、および写真複 写、記録媒体、テープ媒体、電子検索システムへの組み込みを含む機械媒体など、いかなる形式および方法に よる複製も禁止します。

ネットアップの著作物から派生したソフトウェアは、次に示す使用許諾条項および免責条項の対象となりま す。

このソフトウェアは、ネットアップによって「現状のまま」提供されています。ネットアップは明示的な保 証、または商品性および特定目的に対する適合性の暗示的保証を含み、かつこれに限定されないいかなる暗示 的な保証も行いません。ネットアップは、代替品または代替サービスの調達、使用不能、データ損失、利益損 失、業務中断を含み、かつこれに限定されない、このソフトウェアの使用により生じたすべての直接的損害、 間接的損害、偶発的損害、特別損害、懲罰的損害、必然的損害の発生に対して、損失の発生の可能性が通知さ れていたとしても、その発生理由、根拠とする責任論、契約の有無、厳格責任、不法行為(過失またはそうで ない場合を含む)にかかわらず、一切の責任を負いません。

ネットアップは、ここに記載されているすべての製品に対する変更を随時、予告なく行う権利を保有します。 ネットアップによる明示的な書面による合意がある場合を除き、ここに記載されている製品の使用により生じ る責任および義務に対して、ネットアップは責任を負いません。この製品の使用または購入は、ネットアップ の特許権、商標権、または他の知的所有権に基づくライセンスの供与とはみなされません。

このマニュアルに記載されている製品は、1つ以上の米国特許、その他の国の特許、および出願中の特許によ って保護されている場合があります。

権利の制限について:政府による使用、複製、開示は、DFARS 252.227-7013(2014年2月)およびFAR 5252.227-19(2007年12月)のRights in Technical Data -Noncommercial Items(技術データ - 非商用品目に関 する諸権利)条項の(b)(3)項、に規定された制限が適用されます。

本書に含まれるデータは商用製品および / または商用サービス(FAR 2.101の定義に基づく)に関係し、デー タの所有権はNetApp, Inc.にあります。本契約に基づき提供されるすべてのネットアップの技術データおよび コンピュータ ソフトウェアは、商用目的であり、私費のみで開発されたものです。米国政府は本データに対 し、非独占的かつ移転およびサブライセンス不可で、全世界を対象とする取り消し不能の制限付き使用権を有 し、本データの提供の根拠となった米国政府契約に関連し、当該契約の裏付けとする場合にのみ本データを使 用できます。前述の場合を除き、NetApp, Inc.の書面による許可を事前に得ることなく、本データを使用、開 示、転載、改変するほか、上演または展示することはできません。国防総省にかかる米国政府のデータ使用権 については、DFARS 252.227-7015(b)項(2014年2月)で定められた権利のみが認められます。

#### 商標に関する情報

NetApp、NetAppのロゴ、<http://www.netapp.com/TM>に記載されているマークは、NetApp, Inc.の商標です。そ の他の会社名と製品名は、それを所有する各社の商標である場合があります。